#### Mobile Security - Tutorial 2

#### Android M Permission Model Brian Ricks Fall 2015

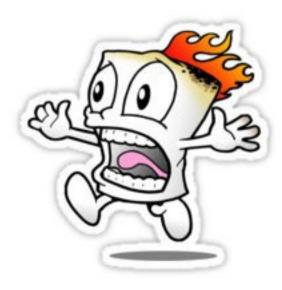

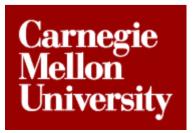

#### What are we doing?

 Learn all about the Android M permission model!

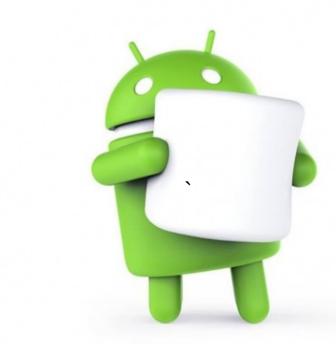

#### Let's Begin!

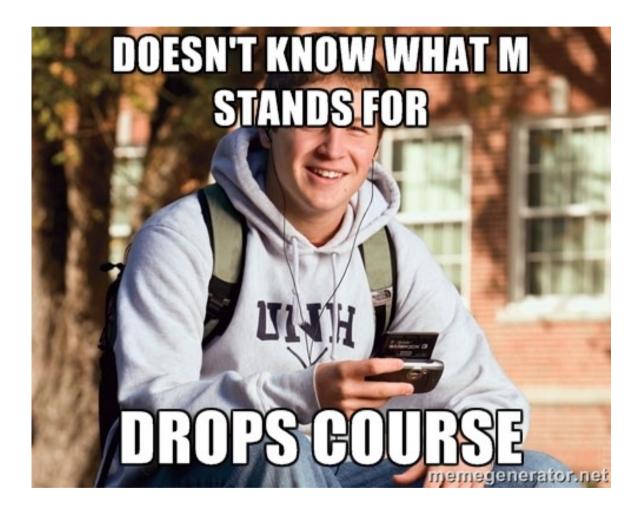

## A Little History

- Prior to M, Android used an *install time* permission model
  - All permissions had to be accepted by the user before the app could be installed

#### 🛜 HGE 📶 🔳 1:39 Ζ App permissions Facebook needs access to additional permissions (marked as NEW): Your messages NEW: Read your text messages (SMS or MMS) Your personal information NEW: Add or modify calendar events and send email to guests without owners' knowledge, read calendar events plus confidential information, read your own contact card Network communication NEW: Connect and disconnect from Wi-Fi Full network access Storage Modify or delete the contents of your USB storage Other Application UI Draw over other apps System tools ACCEPT

#### A Little History

 This annoyed companies whose apps requested every permission under the sun

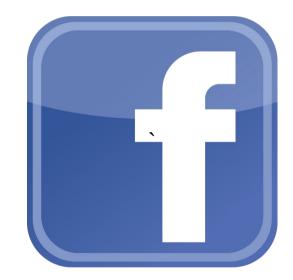

## A Little History

- This also made it easy for app developers to include permissions the app did not need
  - Often times done by accident

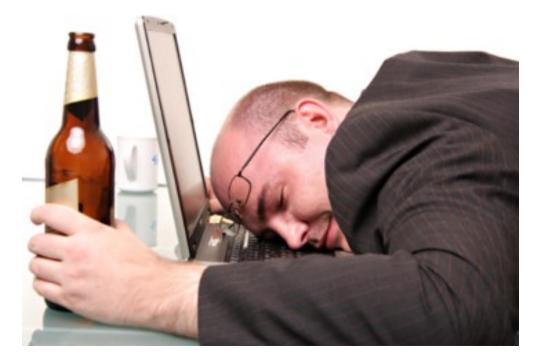

#### The Solution?

- Runtime based permission model!
  - User is not prompted to accept any permissions at install time
  - User is prompted to accept individual permission groups, during runtime, when they are needed

#### **Permission Groups**

- Simply a group of related permissions
  - For example, if your app requests READ\_CONTACTS, the user is prompted to accept/deny the contact list permission group (which includes WRITE\_CONTACTS)
  - If your app then requests WRITE\_CONTACTS sometime later, the permission is automatically granted (if the user granted the prior request)

#### Normal and Dangerous Permissions

- Normal Permissions: permissions declared in the app manifest which are automatically granted
- Dangerous Permissions: permissions declared in the app manifest which the user must accept
  - Prior to M: install time
  - M: runtime

#### **Dangerous Permissions**

 Wait, so you mean I need to declare my dangerous permissions in the manifest even though I request them at runtime?

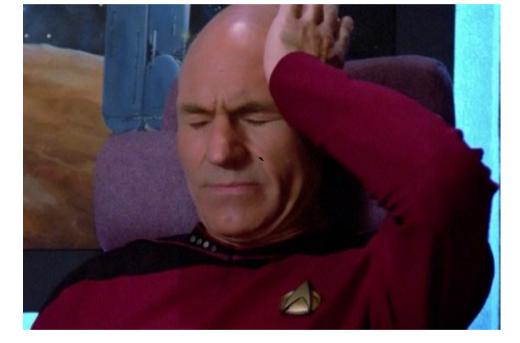

- Yes

#### **Dangerous Permissions**

- Why?
  - Backwards compatibility
    - Prior to M, all permissions were pulled from the Manifest for user granting at install time

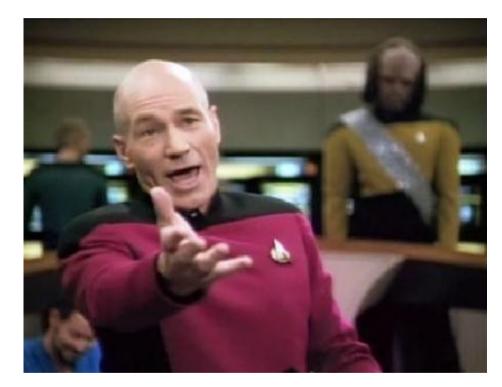

#### **Normal Permissions**

- If normal permissions are always granted, why do we need to declare them?
  - These permissions still define actions which your app needs to take outside its sandbox

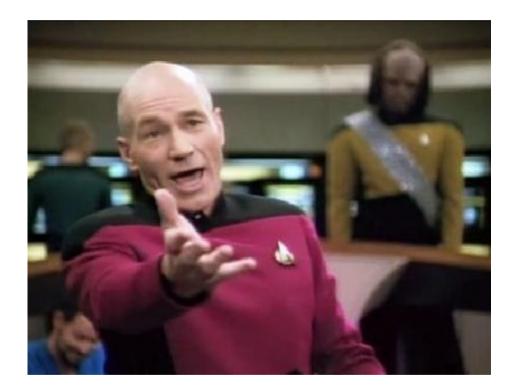

#### **Normal Permissions**

- In M, some dangerous permissions are now considered normal
  - INTERNET is the big one
    - All apps basically request this one

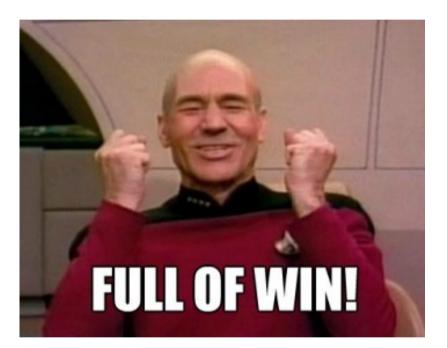

#### Implementing Runtime Permissions

 Let's use SuperAwesomeContacts as an example!!

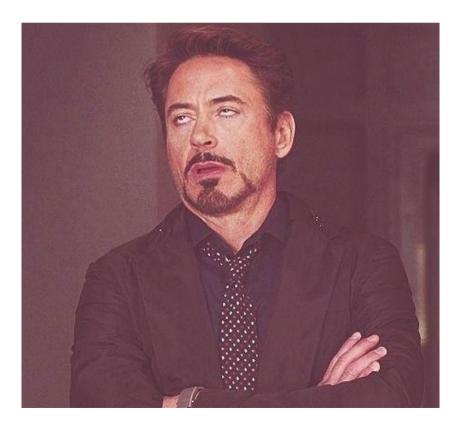

```
if (Build.VERSION.SDK_INT >= Build.VERSION_CODES.M) {
    // Running M or greater. Get us some phat permissions.
    if (checkSelfPermission(Manifest.permission.READ_CONTACTS) !=
            PackageManager.PERMISSION GRANTED) {
        // ask for the permission
        requestPermissions(HomeActivity.PERMISSION_LIST, permissionCode);
        // All we gotta do here. Once the permission is granted/denied, the callback
        // method (onRequestPermissionsResult) is called.
        return;
    }
   else {
        // permission already granted.
        onRequestPermissionsResult(permissionCode, null,
                new int[]{PackageManager.PERMISSION_GRANTED});
    }
}
```

 Check to see what Android version the app is running on

- We need to check, because unless our app's minimum API level is M (doubtful), we can't just assume that we will be dealing with the M permission model
  - CheckSelfPermission() is now included in ContextCompat, which provides a way to avoid the API check here.

```
if (Build.VERSION.SDK_INT >= Build.VERSION_CODES.M) {
    // Running M or greater. Get us some phat permissions.
   if (checkSelfPermission(Manifest.permission.READ_CONTACTS) !=
            PackageManager.PERMISSION GRANTED) {
        // ask for the permission
        requestPermissions(HomeActivity.PERMISSION_LIST, permissionCode);
        // All we gotta do here. Once the permission is granted/denied, the callback
        // method (onRequestPermissionsResult) is called.
        return;
    }
   else {
        // permission already granted.
        onRequestPermissionsResult(permissionCode, null,
                new int[]{PackageManager.PERMISSION_GRANTED});
    }
}
```

 Check to see if we were granted this permission already

- If we have already been granted this permission earlier (say because this code was invoked earlier), then we can skip the permission request.
- Going back to Step 1, if you invoke ContextCompat.checkSelfPermission() instead, then on APIs < M, this method will still work as it's part of the support library.
  - Note, if you use this method, you must use the support library methods in subsequent steps!

```
if (Build.VERSION.SDK_INT >= Build.VERSION_CODES.M) {
    // Running M or greater. Get us some phat permissions.
    if (checkSelfPermission(Manifest.permission.READ_CONTACTS) !=
            PackageManager.PERMISSION GRANTED) {
         // ask for the permission
        requestPermissions(HomeActivity.PERMISSION_LIST, permissionCode);
        // All we gotta do here. Once the permission is granted/denied, the callback
        // method (onRequestPermissionsResult) is called.
        return;
    }
   else {
        // permission already granted.
        onRequestPermissionsResult(permissionCode, null,
                new int[]{PackageManager.PERMISSION GRANTED});
    }
}
```

If we have not been granted permission, then request it

- If we have not been granted the permission, then request it.
  - If you are using the support library method to avoid Step 1, you must use ActivityCompat.requestPermissions() instead for this step.
- Once you request the permission, there is nothing else to do

- Yep, this is an asynchronous process!
  - Once you request a permission, the requestPermissions() method returns.
    - Does not block!
  - The callback method (onRequestPermissionsResult()) is called once the user decides to accept or reject the permission
  - Therefore, *anything* can happen to your activity in the meantime!

- HomeActivity.PERMISSION\_LIST = array of permissions we request here (just one – READ\_CONTACTS)
  - While the input is an array, don't request permissions until you actually need them

- permissionCode (request code) = unique developer-defined code to track a permission request through the permission request lifecycle
  - So when onRequestPermissionsResult() is called, you'll know which permission *request* you are dealing with
  - *Request* is in italics, why?
    - To emphasize that request != specific permission

 Handle the condition that the permission has already been granted

- It's very possible that our permission was already granted
  - If we need a permission when our activity is created, remember that our activity can be recreated at any time, like when we reorient our phone screens
  - It would be annoying if the user had to accept permissions each time

- It's very possible that our permission was already granted
  - Therefore, once a user accepts, typically they won't be asked again to accept the same permission (group)
  - Thus, don't request the same permission redundantly! (hence Step 2)

- Note that in SuperAwesomeContacts, if the permission was already granted, we simply call onRequestPermissionsResult() directly
  - This is usually not the best way to do this, but I was lazy and put a lot of code in onRequestPermissionsResult() which should have been in separate methods

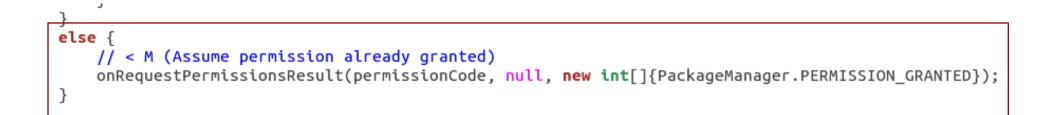

• Handle the condition that the API level is < M

- Providing you are not using the support library methods, if API version is < M, then handle as if you the permission was granted (should be, since it's install time < M)</li>
  - Again, in SuperAwesomeContacts I call onRequestPermissionsResult() directly. Not best practice to do this.

- What is the best practice then?
  - Instead of having code related to logic which requires the permission in your onRequestPermissionsResult() method, put it all in a separate method and call that method when needed
    - That way you can call that method directly if a permission was previously granted, and also call it from onRequestPermissionsResult() if the result was permission granted

```
public void onRequestPermissionsResult(int requestCode, String[] permissions, int[] grantResults) {
   if (grantResults[0] == PackageManager.PERMISSION GRANTED) {
        // Yav! Permission is granted!
        // populate the TextView mContactList with contact names
        // This runs in a separate thread as it could take a while
        // We didn't use ASyncTask cause the PopulateContactList class is used by multiple
        // activities, not all of which make sense to have the code wrapped in ASyncTask.
        switch(requestCode) {
            case HomeActivity.PERMISSION_READ_CONTACT_CODE:
                // General contact list grab
                Thread getContacts = new Thread(new PopulateContactList(getContentResolver(),
                        new ContactListHandler(mContactListTextView)));
                qetContacts.start();
                break:
            case HomeActivity.PERMISSION_READ_CONTACT_CODE_FIND:
                // search through the contact list, returning the results based on the queryString
                findContact(mQueryString);
                break:
        }
    }
   else {
        // N000000!!!!! Someone is being mean :-(
       mContactListTextView.setText("Y u no give permission?");
    }
}
```

Handle permission request results

- Handle the results of the permission request
  - Basic steps:
    - Check if permission was granted
      - Yes? Great! Check the request code so you know which permission request was granted
        - Do stuff with your new privilege
      - No? Well that sucks. Check the request code
        - Disable specific functionality related to this permission denial

- Hey! SuperAwesomeContacts only requests one permission, but I see two request code cases!
  - Remember, the request code is for a specific request type. In SuperAwesomeContacts, we need the same permission (READ\_CONTACTS) for both populating the contact textview and for searching contacts.

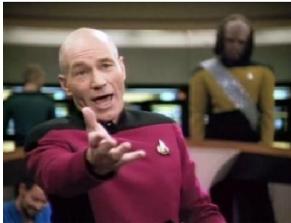

## Stuff not in the example

- What if I really really want a user to accept my permission?
  - ShouldShowRequestPermissionRationale() returns true if the permission was denied in the past and the "Don't ask again" checkbox was unchecked
    - At this point you could display a dialog to the user explaining why you really really want that user to reconsider.
- If using the support library methods use ActivityCompat.shouldShowRequestPermissionRationale()

#### Some Additional Points

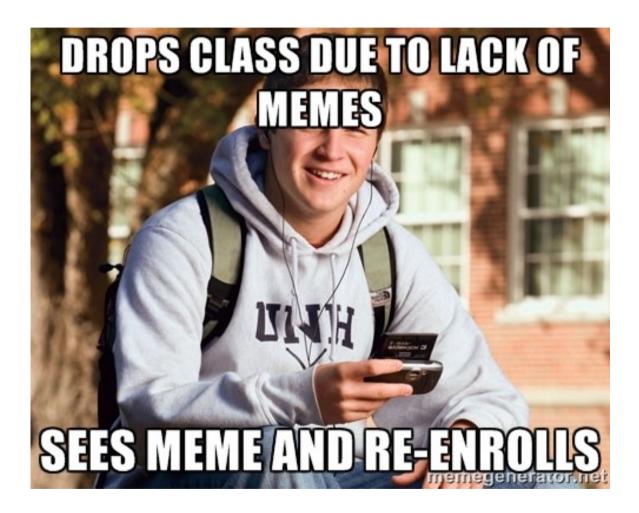

 I'll just bypass the security entirely by calling onRequestPermissionsResult() directly with results set to permission granted!

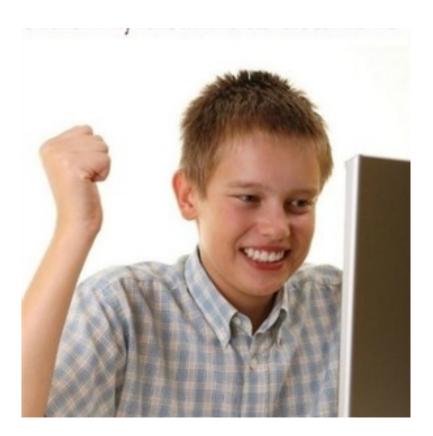

 Fail. That doesn't grant anything because no permissions were actually requested. Enjoy the SecurityExceptions :-D

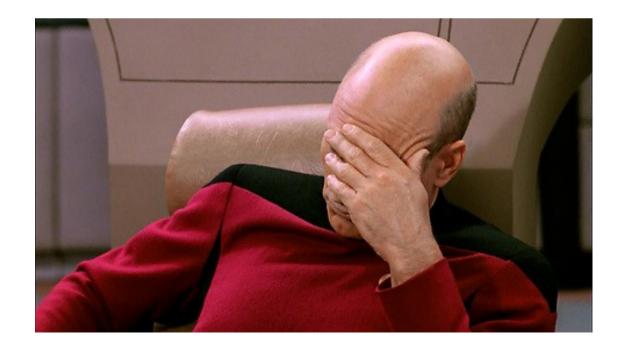

• I'll just request all my permissions when my app first launches!!

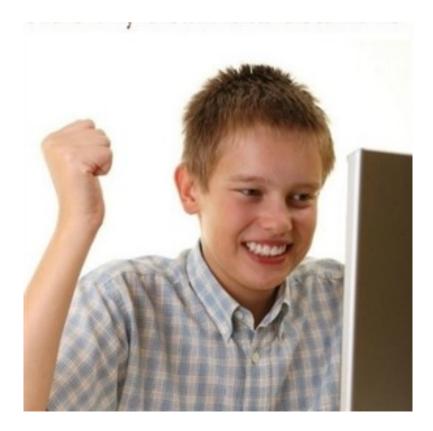

• Fail. Doing that will cause people not to like your app, and you want people to like your app... right???

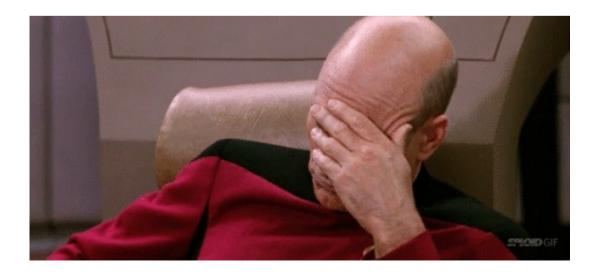

#### The End

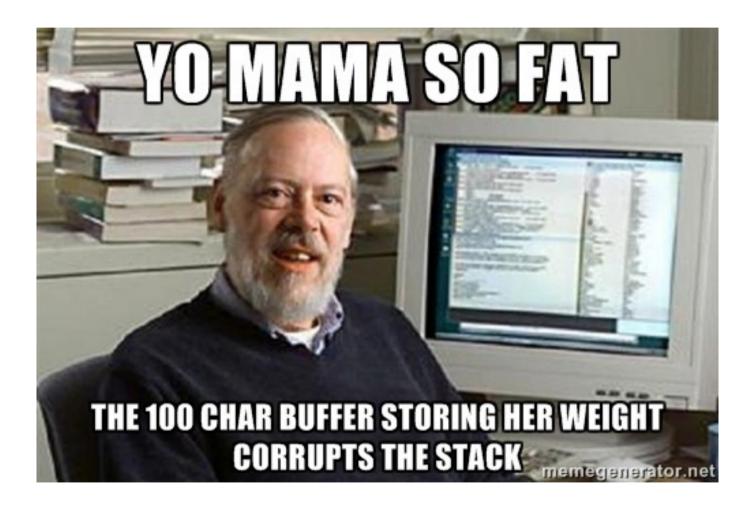